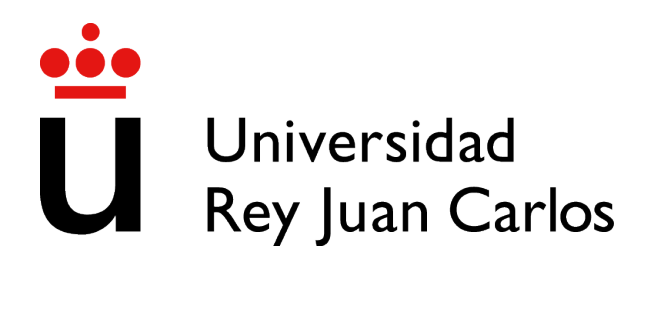

## ESCUELA DE INGENIERÍA DE FUENLABRADA

# INGENIERÍA EN SISTEMAS AUDIOVISUALES Y MULTIMEDIA

## TRABAJO FIN DE GRADO

AUTOMATIZACIÓN DE TAREAS CON POWERSHELL

Autora : Patricia Castaño Sánchez

Tutor : Dr. Gregorio Robles

Curso académico 2022/2023

## Trabajo Fin de Grado

Automatización de Tareas con Powershell

Autora : Patricia Castaño Sánchez Tutor : Dr. Gregorio Robles

La defensa del presente Proyecto Fin de Carrera se realizó el día de julio de 2023, siendo calificada por el siguiente tribunal:

Presidente:

Secretario:

Vocal:

y habiendo obtenido la siguiente calificacion: ´

Calificación:

Fuenlabrada, a de julio de 2023

*Dedicado a mi familia* II

# **Agradecimientos**

A mis padres, hermano, y familia por su eterno apoyo y cariño.

## Resumen

Powershell es un lenguaje de scripting desarrollado por Microsoft, que se utiliza principalmente para automatizar tareas en sistemas operativos Windows y en otros productos de Microsoft.

Powershell utiliza una sintaxis similar a la de los comandos de línea de comandos (CMD), pero ofrece una amplia gama de funciones y características avanzadas, como la capacidad de trabajar con objetos en lugar de solo texto y la posibilidad de ejecutar comandos remotos en otros equipos.

En resumen, Powershell es un lenguaje de programación de scripts que permite a los administradores de sistemas automatizar tareas y realizar una amplia variedad de tareas en sistemas operativos Windows y otros productos de Microsoft de manera eficiente y sencilla.

Este proyecto trata de mostrar el uso de dicho lenguaje aplicado en casos reales de empresa para la automatización de tareas. Las tecnologías que se verán involucradas en este trabajo, junto a este lenguaje, serán Active Directory, SQL, Sharepoint y System Center Configuration Manager.

En este trabajo se enseñarán ejemplos de tareas existentes y en uso en la empresa a día de hoy para mostrar la eficacia del lenguaje Powershell a la hora de automatizar y simplificar tareas manuales por parte de los trabajadores, tareas a las que me he venido dedicando durante los últimos seis años de mi quehacer profesional.

# ´ Indice general

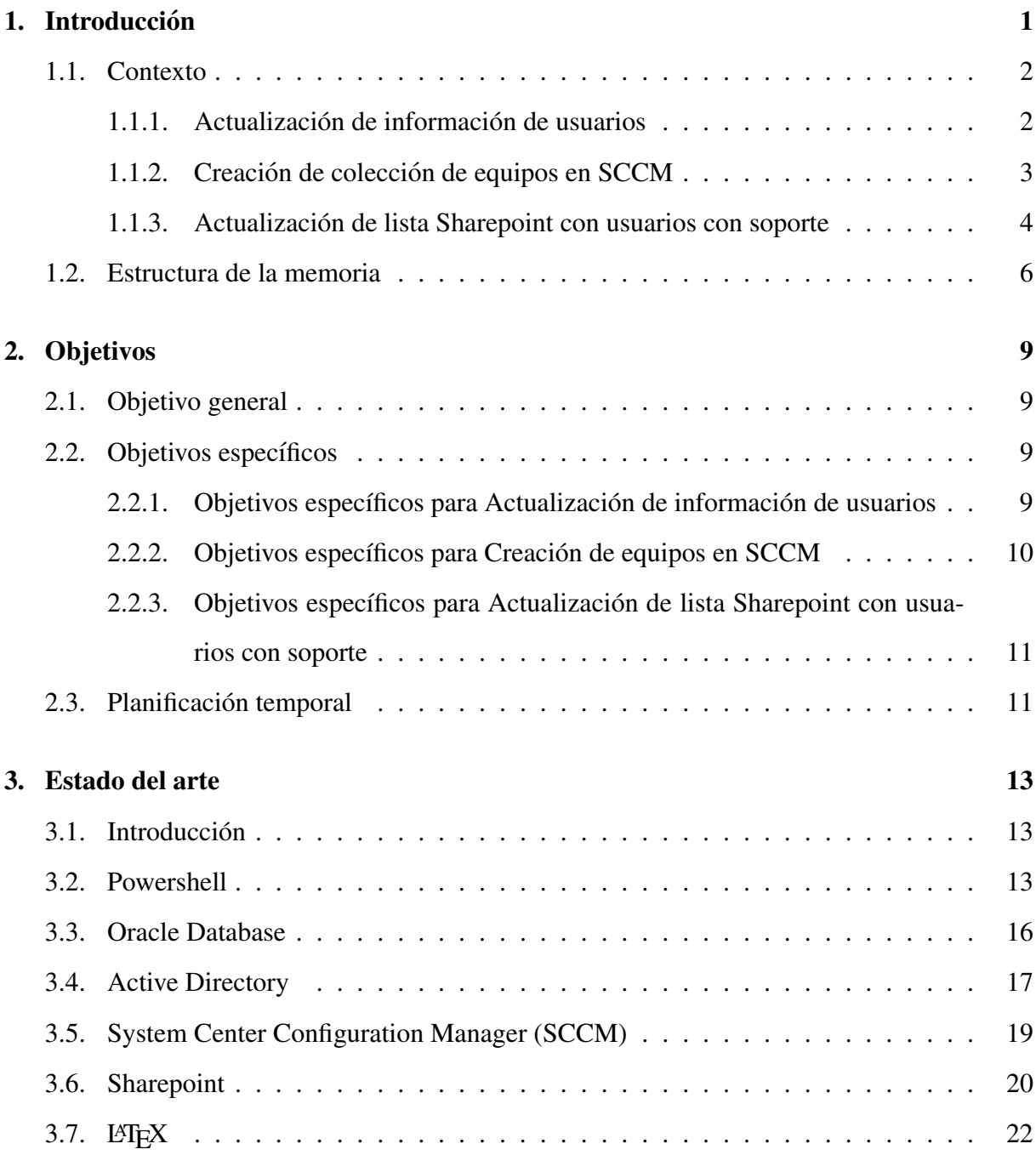

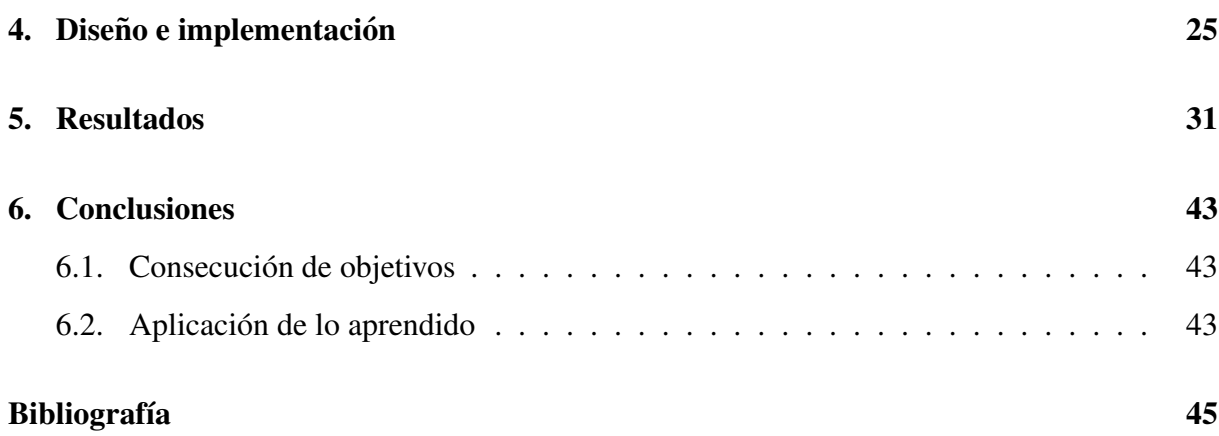

# ´ Indice de figuras

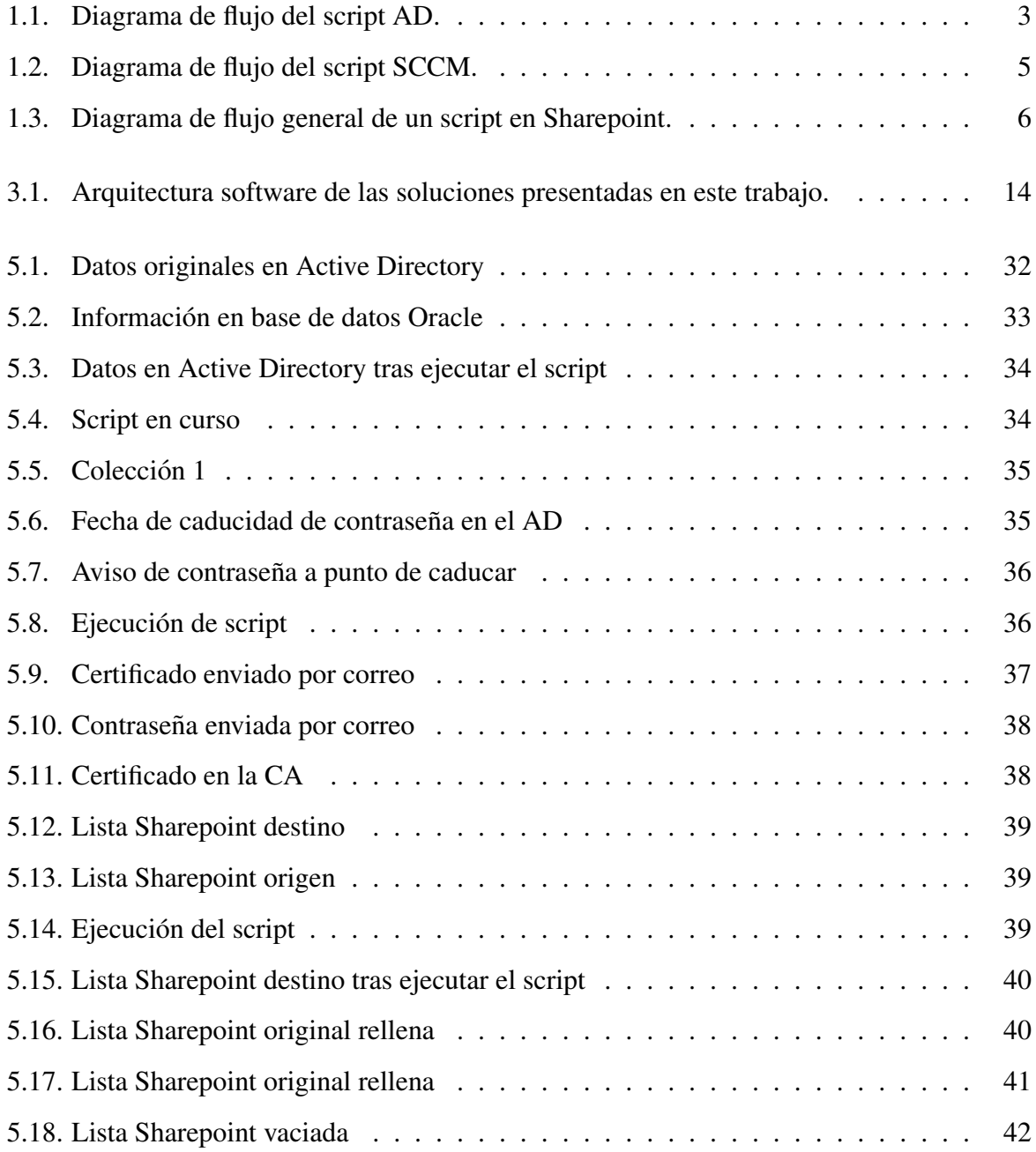

## Capítulo 1

## **Introducción**

Este trabajo surge para mostrar la necesidad de las empresas de simplificar y agilizar tareas rutinarias y repetitivas de sus empleados para poder aprovechar el tiempo de estos de una manera mucho más eficiente sin tener que perderlo en tareas manuales que pueden automatizarse, consiguiendo además un mejor control de dichas tareas evitando errores humanos.

Este trabajo fin de grado tratará de demostrar cómo, uniendo las tecnologías SQL, Active Directory, Sharepoint, System Center Configuration Manager y Powershell, se automatiza la actualizacion de datos de los trabajadores almacenados en el directorio activo. ´

Aunque se han automatizado varias decenas de tares, en este trabajo se pondrá el foco de manera pormenorizada en tres tareas, todas ellas reales, para explicar de manera específica la utilidad de automatizar tareas en la empresa. Además, se describen, ya de manera más superficial, otros ejemplos reales y en uso de trabajos automatizados en la empresa.

Hay que tener en cuenta que, por norma general, cualquier labor repetitiva llevada a cabo por los técnicos, se puede llegar a automatizar, algunos ejemplos en uso en la empresa son:

- Creacion de usuarios en Active Directory ´
- Cambio de contraseña caducada
- Actualizar listas de Sharepoint con usuarios dados de alta en el directorio activo
- Comprobar el numero de licencias de correo ´
- Comprobar la fecha de caducidad de certificado personal
- Copiar elementos de una lista entre dos listas de Sharepoint
- Eliminar elementos de una lista de Sharepoint
- Crear una colección de equipos en System Center Configuration Manager (SCCM)
- Comprobar la fecha de caducidad de contraseña personal

### 1.1. Contexto

En esta sección se describe el contexto en el que se encuentran los tres scripts que se han seleccionado como ejemplo para este trabajo de fin de grado.

#### 1.1.1. Actualización de información de usuarios

En el primer ejemplo de caso real utilizado para desarrollar en este trabajo fin de grado, la empresa cuenta con una base de datos Oracle que recoge la información de los trabajadores gestionada por el equipo de Recursos Humanos. Los trabajadores, en una de sus muchas tareas, acceden de forma manual a dicha base de datos y, uno por uno, van comparando la informacion´ de cada usuario almacenada con la información de la que disponen en el directorio activo, ya que es importante mantener la informacion actualizada de los usuarios a los que se les da so- ´ porte, sobre todo información como correo electrónico para posibles comunicaciones, empresa para la que trabaja por si hay que verificar que tengan al día el pago de licencias, etc. Esto puede suponer varias horas de trabajo.

Para reducir el tiempo del trabajador en esta tarea, se estudia automatizarla con lenguaje Powershell.

Dicha base de datos se almacena en un servidor al que se accederá a través de lenguaje Powershell para recuperar la informacion deseada de cada empleado y replicarla en objetos de ´ Active Directory, los cuales son necesarios para tener un control de los trabajadores dados de alta en la empresa, así como su información personal, servicios de la empresa a los que puede acceder cada uno de ellos, licencias dadas de alta, etc.

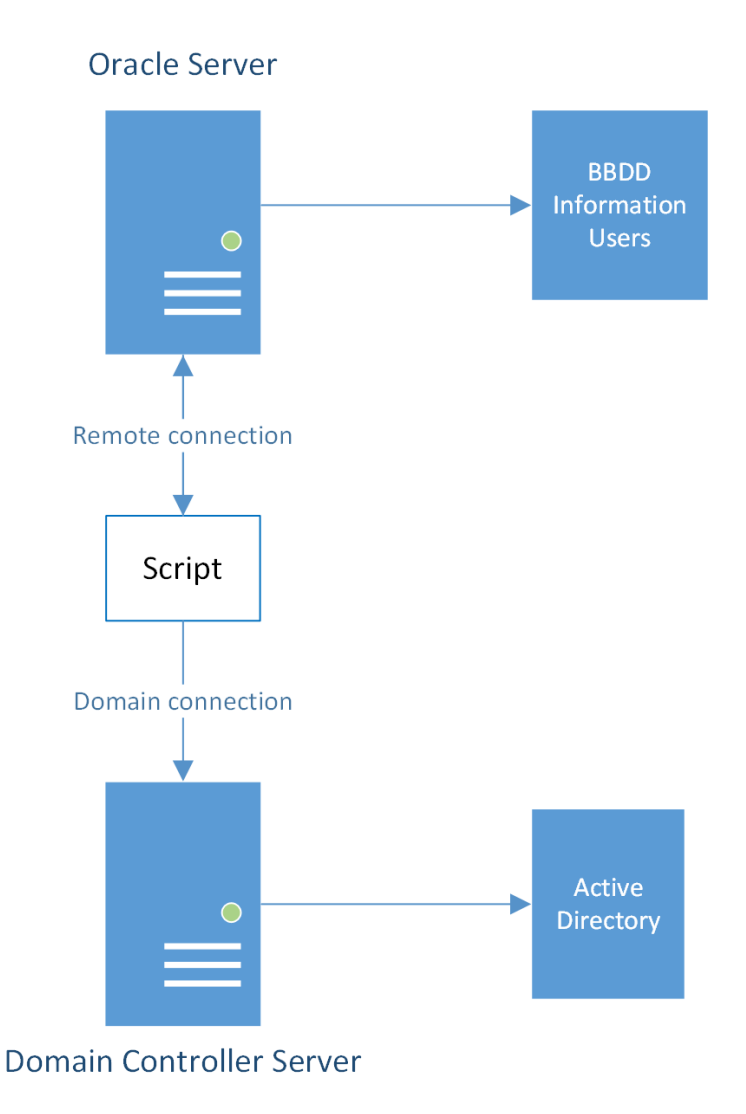

Figura 1.1: Diagrama de flujo del script AD.

Para no modificar directamente el directorio activo de producción, la empresa cuenta con un entorno de preproducción en el que tiene replicados tanto el directorio activo como la base de datos. Se ejecutará el script de actualización en este entorno y, tras verificar que los datos son fiables, se desplegará la tarea en el entorno de producción.

En la figura 1.1 se puede ver el diagrama de flujo de este script.

### 1.1.2. Creación de colección de equipos en SCCM

La empresa trabaja con la tecnología de System Center Configuration Manager (SCCM), que se encarga, entre otras cosas, de administrar las actualizaciones de los equipos de los empleados.

Estas actualizaciones de equipo las prueban los técnicos del departamento de Desktop y de Sistemas antes de desplegarse al resto de usuarios de la empresa. Dichas actualizaciones se configuran con una determinada fecha de despliegue y de instalacion, por lo que la empresa ´ crea dos grupos con los equipos de los técnicos que van a probarlas por si, en caso de que la actualización afectase al funcionamiento del equipo, no se vieran todos los técnicos afectados.

Los objetos del Active Directory correspondientes a los usuarios del departamento de Desktop y de Sistemas se encuentran en un grupo de éste directorio activo el cual es dinámico ya que se va actualizando con los nuevos integrantes del departamento o las bajas de éste.

Se decide crear un script para automatizar esta tarea y evitar tener que ocupar un técnico en revisar dicho grupo de Active Directory y crear las colecciones de los equipos correspondientes en SCCM de forma manual, lo que conllevaría buscar usuario por usuario en la herramienta de SCCM y asignar su equipo a una de estas dos colecciones.

Este script consultará el grupo del directorio activo, buscará en SCCM el equipo asignado a cada usuario de este grupo y los repartirá de forma aleatoria en dos colecciones de actualizaciones en SCCM.

#### 1.1.3. Actualización de lista Sharepoint con usuarios con soporte

La empresa da soporte a más de 5000 empleados de otras iniciativas y dispone de diferentes tipos de soporte y servicios que van desde únicamente soporte de equipo físico hasta soporte de licencia de correo electrónico, soporte de Microsoft Outlook, etc.

Los técnicos del departamento de Desktop necesitan tener una lista que contenga todos los usuarios a los que se les da soporte y que tipo de soporte se les da para saber, en caso de inci- ´ dencia, qué servicios se ofrece a cada usuario.

Estos tipos de soporte se deciden dependiendo de una serie de parámetros que deben cum-

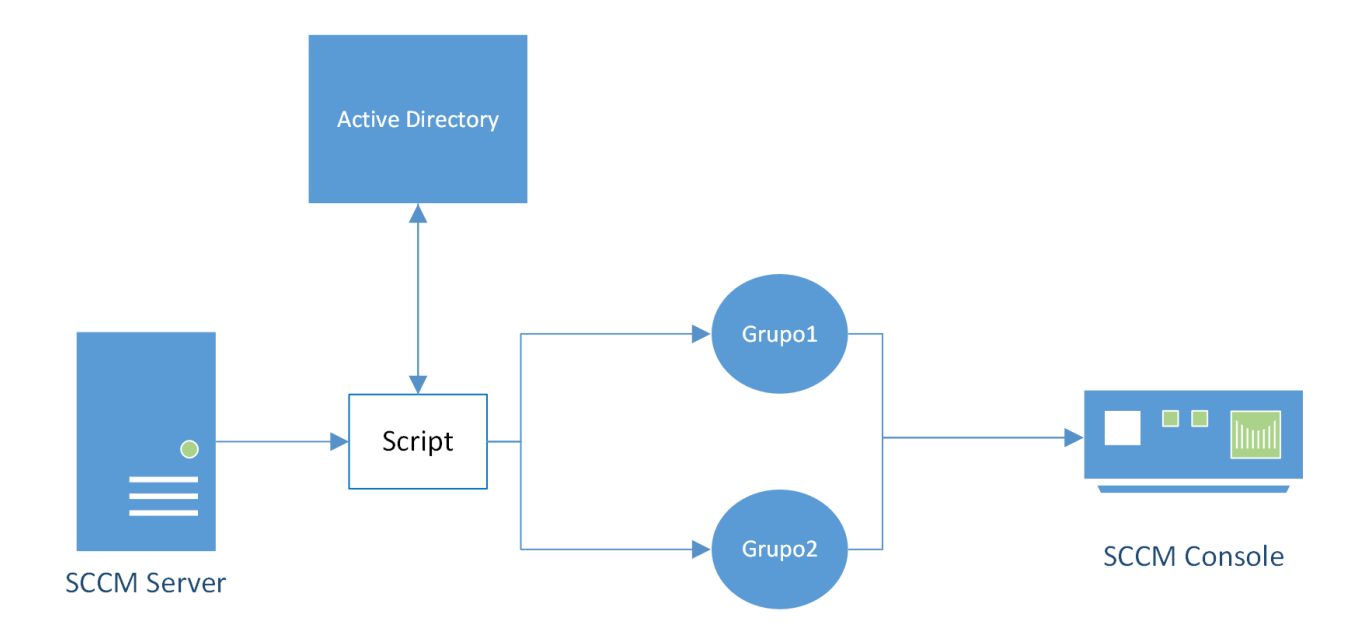

Figura 1.2: Diagrama de flujo del script SCCM.

plir los usuarios como son: tipo de empleado (propio, colaborador o becario), iniciativa para la que trabaja, plan de licencia,. . .

Esta tarea sería muy complicada hacerla de forma manual ya que existen más de 5000 empleados a los que se les da soporte y la lista de parametros es larga, por lo que se decide crear ´ un script que rellene una lista en Sharepoint con la información requerida por los técnicos de la empresa para saber cómo tienen que actuar en caso de incidencia con cada usuario.

Este script consulta tanto la base de datos Oracle, que contiene la información de todos los usuarios, como los usuarios en Active Directory, dando preferencia a la base de datos en caso de encontrar el mismo usuario en ambos lados; chequea la información de estos usuarios contra una lista de Sharepoint en la que se han establecido unos parametros para cada tipo de soporte y, ´ dependiendo los parámetros que cumpla cada usuario, se añaden a otra lista Sharepoint en la que se indica tanto la información del usuario (nombre, apellidos, dirección de correo electrónico, iniciativa para la que trabaja, matrícula, etc.) como el tipo de soporte que tiene y los servicios contratados.

La empresa dispone de un site de Sharepoint que se utiliza como entorno de pruebas o

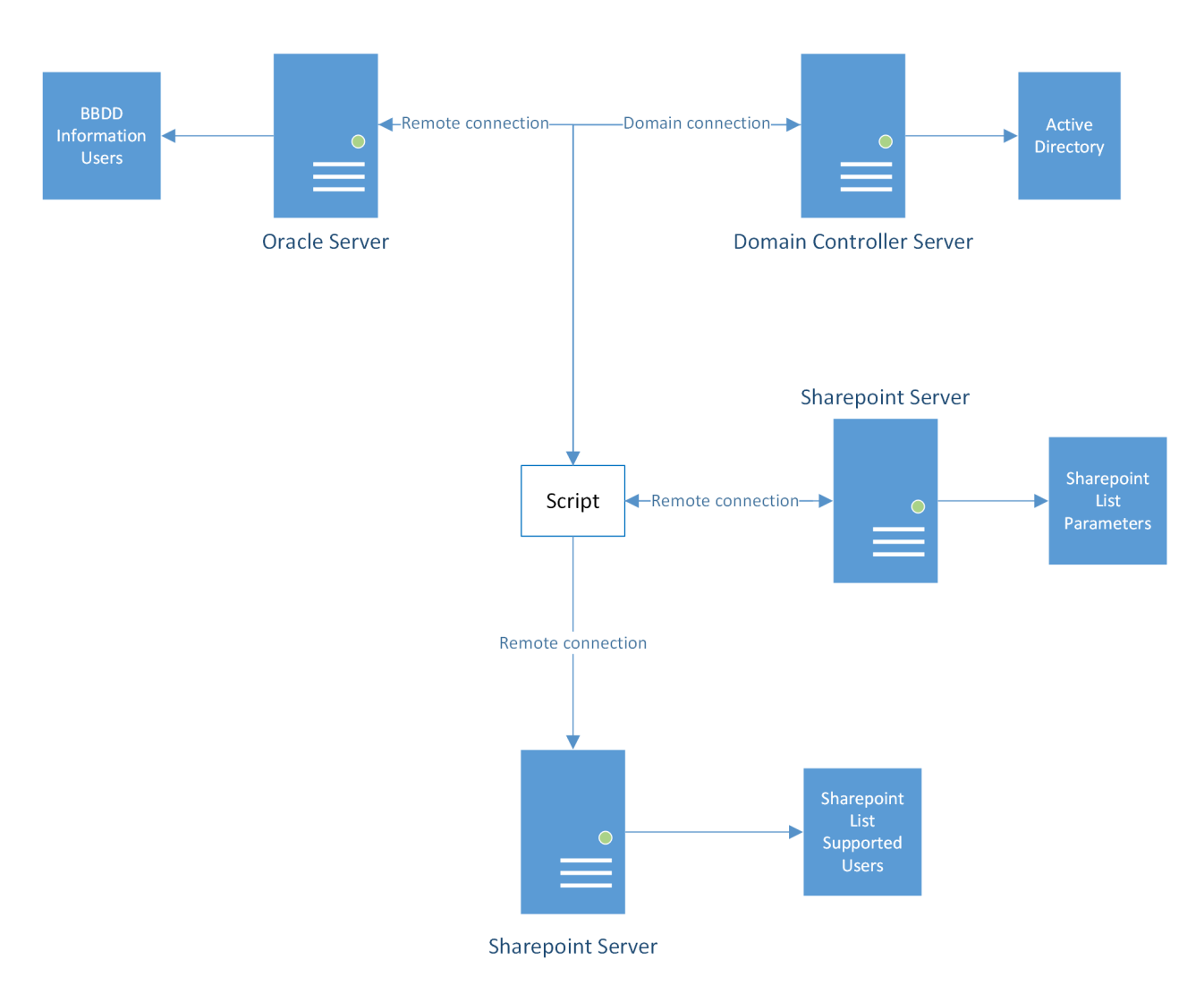

Figura 1.3: Diagrama de flujo general de un script en Sharepoint.

preproducción en el que se creará tanto la lista de parámetros como la lista de usuarios con soporte para ejecutar el script y hacer las pruebas necesarias hasta verificar que los resultados son fiables y puedan pasar al entorno de producción.

### 1.2. Estructura de la memoria

La estructura de este trabajo se divide seis capítulos, tales que:

- Capítulo 1. Introducción. Se explica cómo surge la necesidad de este trabajo, para qué se usa y el contexto en el que se desarrolla.
- Capítulo 2. Objetivos. Se explica el objetivo general del trabajo y los objetivos específicos

#### 1.2. ESTRUCTURA DE LA MEMORIA  $7$

de la automatización de una de las grandes tareas llevadas a cabo por la empresa.

- Capítulo 3. Estado del arte. Se explica cada una de las tecnologías involucradas en el trabajo.
- Capítulo 4. Diseño e Implementación. Se explica en qué consiste el trabajo aplicado en la empresa y se muestran casos reales de tareas que están en funcionamiento.
- Cap´ıtulo 5. Resultados. Se muestran varios ejemplos de diferentes tareas reales de la empresa, mostrando el resultado en imágenes.
- Capítulo 6. Conclusiones. Se explican las conclusiones que se adquieren con este trabajo y las lecciones aprendidas.

## Capítulo 2

## Objetivos

### 2.1. Objetivo general

El objetivo de este trabajo fin de grado consiste en simplificar tareas que existen en una empresa dedicada al soporte IT implementando tecnologías con las que se trabaja en dicha empresa (Powershell, Oracle, Active Directory, System Center Configuration Manager y Sharepoint) para facilitar la labor del trabajador liberándole de un trabajo manual y repetitivo.

### 2.2. Objetivos específicos

En esta sección se describen los objetivos específicos de cada una de las tareas expuestas en este proyecto.

## 2.2.1. Objetivos específicos para Actualización de información de usuarios

Para conseguir el objetivo general de esta tarea se plantean los siguientes objetivos específicos:

- Crear un usuario con permisos de lectura en la base de datos en la que se almacena la información de cada usuario.
- Crear un usuario con permisos de ejecucion en Active Directory con el cual poder actua- ´ lizar la información con los datos existentes en la base de datos.
- Con un script de Powershell, acceder a la base de datos utilizando el usuario con permisos de lectura anteriormente creado y exportar la información a un CSV en la máquina local en la que se ejecutará el script.
- Con otro script de Powershell, importar el CSV anteriormente creado, leer todos los usuarios almacenados en Active Directory utilizando los credenciales, almacenados y encriptados en la máquina en la que se ejecuta este último script.
- Tras tener los usuarios del directorio activo y de la base de datos, buscar cada uno de los usuarios de la base de datos en Active Directory y chequear la información. Si la información difiere, se cambiará en el directorio activo excepto datos sensibles como nombre y apellidos, y dirección de correo electrónico. Estos datos son datos sensibles dado que la empresa los considera datos únicos y deberían coincidir tanto en la base de datos como en el directorio activo.

#### 2.2.2. Objetivos específicos para Creación de equipos en SCCM

Los objetivos específicos de esta tarea son:

- Crear un usuario con permisos de lectura en Active Directory en el que se almacena la información de cada técnico del departamento de Desktop y de Sistemas.
- Crear un usuario con permisos de administrador en SCCM para crear las colecciones con los equipos de los técnicos.
- Con un script de Powershell:
	- Leer los usuarios del grupo de Active Directory en el que se encuentran los usuarios correspondientes a los técnicos de pruebas.
	- Buscar el equipo asociado a cada uno de estos usuarios en SCCM.
	- Repartir esta lista de equipos en dos colecciones de SCCM para desplegar actualizaciones en diferentes días.

## 2.2.3. Objetivos específicos para Actualización de lista Sharepoint con usuarios con soporte

Los objetivos específicos en esta tarea son:

- Crear una lista Sharepoint con los parametros o requisitos que debe cumplir un usuario ´ para los diferentes tipos de soporte de la empresa.
- Crear un usuario con permisos de lectura tanto en la base de datos Oracle como en el directorio de Active Directory.
- $\blacksquare$  Crear un usuario con permisos de ejecución en el sitio de Sharepoint donde está creada la lista que contendrá la información de todos los usuarios con soporte.
- Con un script de Powershell, acceder a la base de datos utilizando el usuario con permisos de lectura anteriormente creado y exportar la información a un CSV en la máquina local en la que se ejecutará el script.
- Con otro script de Powershell:
	- Leer todos los usuarios almacenados en el directorio activo.
	- Importar el CSV anteriormente creado, cruzarlo con los usuarios del directorio activo y crear un array con todos los usuarios sin duplicar (dando preferencia al usuario proveniente del CSV)
	- Leer los parametros o requisitos de la lista Sharepoint y chequearlos con la infor- ´ mación del array de usuarios generando un nuevo array con el tipo de soporte que tendrá cada usuario
	- Exportar este último array a la lista de usuarios con soporte en Sharepoint para que los técnicos tengan acceso rápido a dicha información.

### 2.3. Planificación temporal

Como a muchos otros alumnos y alumnas, tras ponernos a trabajar en la empresa y tener menos tiempo libre, se nos complica la realización de un trabajo de fin de grado.

Desde 2017 que empecé a trabajar en mi actual empresa, tras casi 6 años de experiencia, me propuse sacar tiempo de donde pudiera para poder crear esta memoria y tratar de obtener al fin mi título universitario.

En un principio no sabía a quién escoger como tutor ya que mi trabajo no iba a ser de una forma 'convencional' en la que iba a haber mucha comunicación y visitas presenciales, por lo que traté de elegir a aquel profesor que, durante mis años de estudio en la universidad, me demostró una mayor cercanía y empatía. Este tutor es Gregorio Robles.

Contacté con Gregorio, por primera vez, en 2018 y me presentó varias posibilidades de trabajo de fin de grado, pero ninguno me convencía o motivaba lo suficiente.

En el año 2021, volví a contactar con Gregorio enseñándole lo que tenía en mente para el trabajo fin de grado. La idea inicial consistía en mostrar una tecnología que se usa en mi empresa actual para la administración de equipos MacOS, una herramienta creada por terceros que yo me dedico únicamente a administrar. Gregorio me animó a crear el proyecto, pero yo no terminaba de motivarme lo suficiente.

En noviembre de 2022, Gregorio, tras tener una reunión conmigo y preguntarme por mis diferentes labores en la empresa, me aconsejó hacer esta memoria de algo que sí he creado y desarrollado yo, como es la automatización de muchas tareas con el lenguaje Powershell. Esta idea sí me motivó lo suficiente para, por fin, crear un trabajo de fin de grado de algo que me gusta.

Después de estos casi 6 años en la empresa, tengo muchísimas tareas automatizadas creadas por mí, y el siguiente reto era escoger una de ellas para desarrollarlo en este trabajo. Para escogerla, traté de ver que se utilizase más de una tecnología para que fuera más atractiva para la memoria y que se pudiese ejecutar y mostrar su comportamiento en un vídeo demostración. Tras tener claro qué script iba a utilizar como base de este trabajo, inicié la realización de la memoria, dedicándole los ratos libres que tenía.

## Capítulo 3

## Estado del arte

### 3.1. Introducción

En este capítulo se introducen las tecnologías utilizadas en este proyecto, como son:

- $\blacksquare$  Powershell [6]
- Oracle Database [3]
- $\blacksquare$  Active Directory [2]
- System Center Configuration Manager (SCCM) [5]
- Sharepoint [1]
- $EFT$  [4]

La Figura 3.1 representa la conexión que existe desde un servidor en el que se centralizan todos los scripts y tareas automatizadas, con los servidores con las diferentes tecnologías usadas en este trabajo.

### 3.2. Powershell

PowerShell es un lenguaje de scripting y una interfaz de línea de comandos desarrollado por Microsoft, diseñado específicamente para la administración y automatización de tareas en entornos Windows. Un resumen de las características principales del lenguaje PowerShell son:

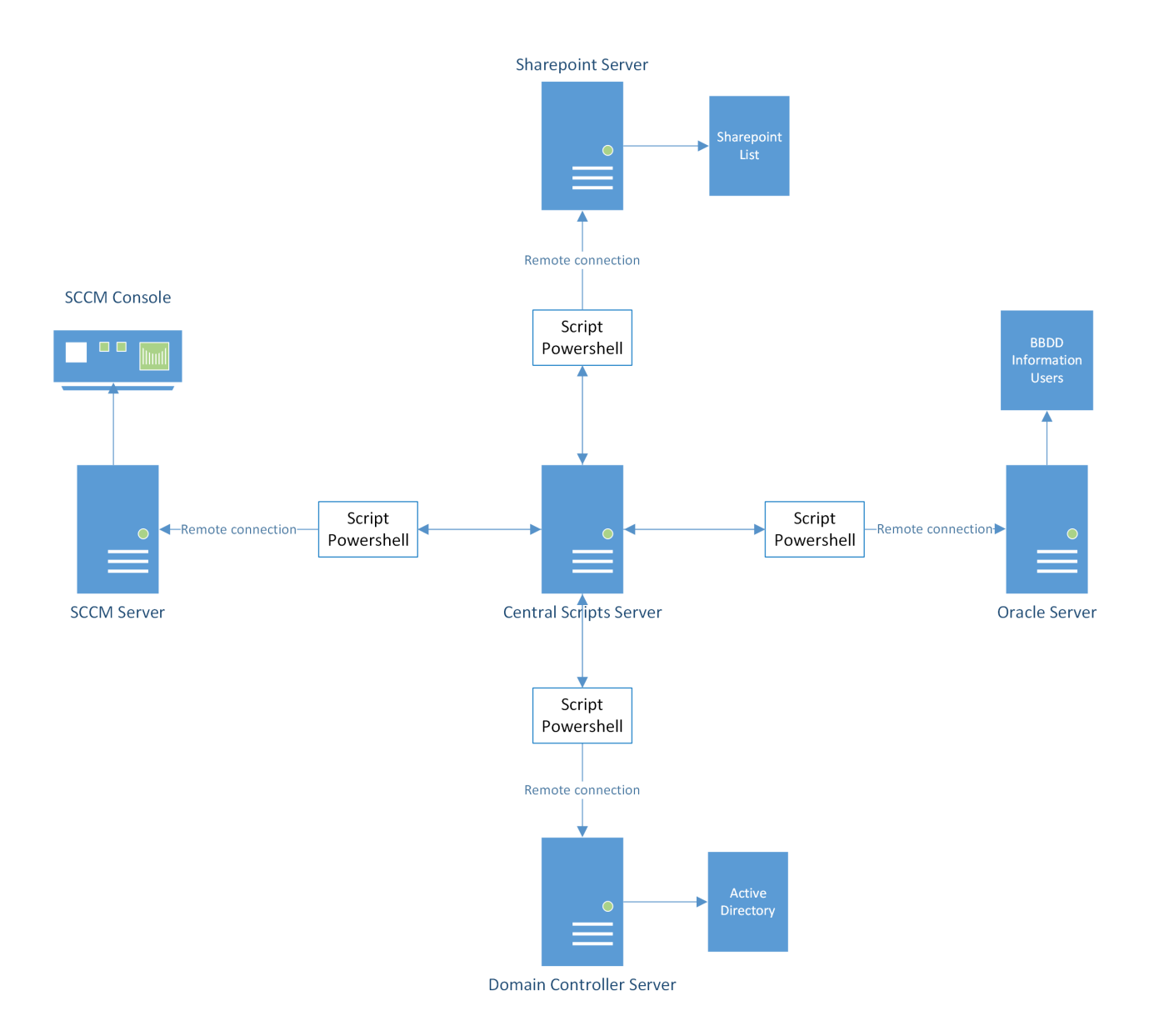

Figura 3.1: Arquitectura software de las soluciones presentadas en este trabajo.

#### 3.2. POWERSHELL 15

- Orientado a objetos: PowerShell se basa en el marco de trabajo .NET y utiliza una arquitectura orientada a objetos. Esto significa que se pueden manipular y administrar objetos reales en lugar de simplemente trabajar con texto o comandos. Esto facilita la manipulación de datos y la automatización de tareas complejas.
- Interfaz de línea de comandos (CLI): PowerShell ofrece una interfaz de línea de comandos interactiva donde los usuarios pueden escribir comandos y ejecutarlos de forma rapida ´ y eficiente. Estos comandos pueden interactuar con el sistema operativo, aplicaciones, servicios y otros componentes de Windows.
- Automatización y scripting: PowerShell está diseñado para la automatización de tareas. Los usuarios pueden crear scripts de PowerShell, que son programas que contienen una secuencia de comandos, para realizar tareas repetitivas, administrar configuraciones y realizar procesos complejos. Los scripts pueden ser ejecutados en modo interactivo o programados para ejecutarse en momentos específicos.
- Acceso a objetos y comandos integrados: PowerShell proporciona acceso a una amplia gama de comandos integrados, llamados cmdlets (comandos). Estos cmdlets son funciones predefinidas que permiten a los usuarios interactuar con componentes del sistema operativo y otros productos de software de Microsoft. También se pueden cargar módulos adicionales que extienden las capacidades de PowerShell con nuevos cmdlets.
- Soporte para remoting: PowerShell ofrece soporte para la administracion remota de siste- ´ mas, lo que permite a los administradores ejecutar comandos y scripts de forma remota en máquinas y servidores Windows. Esto facilita la administración y solución de problemas en entornos distribuidos o en la nube.
- Integración con otras tecnologías de Microsoft: PowerShell se integra estrechamente con otras tecnologías de Microsoft, como Active Directory, Exchange Server, SharePoint y SQL Server. Esto permite a los administradores gestionar y automatizar tareas específicas de estos productos utilizando PowerShell.

En resumen, PowerShell es un lenguaje de scripting y una interfaz de línea de comandos diseñada para la administración y automatización de tareas en entornos Windows. Con su enfoque orientado a objetos, amplia gama de cmdlets y capacidades de scripting, PowerShell ofrece a los administradores una potente herramienta para administrar y automatizar tareas en sistemas operativos Windows y otros productos de Microsoft.

### 3.3. Oracle Database

En este proyecto, Oracle Database se utiliza para almacenar la informacion de los usuarios ´ que Recursos Humanos almacena para que despues, el script desarrollado con Powershell pueda ´ acceder a él y copiar dicha información al directorio activo local.

Oracle Database es un sistema de gestion de bases de datos relacional desarrollado por ´ Oracle Corporation. Es uno de los sistemas más populares y ampliamente utilizados en el mundo empresarial. Un resumen de las características principales de las bases de datos Oracle son:

- Escalabilidad y rendimiento: Oracle Database está diseñado para manejar grandes volúmenes de datos y proporcionar un rendimiento óptimo incluso en entornos de alta demanda. Utiliza técnicas avanzadas de almacenamiento en memoria y optimización de consultas para garantizar tiempos de respuesta rápidos y eficientes.
- Seguridad robusta: Oracle Database ofrece un conjunto completo de características de seguridad para proteger los datos confidenciales de las organizaciones. Esto incluye controles de acceso granulares, cifrado de datos, auditoría y cumplimiento normativo. También ofrece soluciones avanzadas de protección contra amenazas y detección de intrusos.
- Alta disponibilidad: Las bases de datos Oracle son conocidas por su alta disponibilidad, lo que significa que están diseñadas para minimizar el tiempo de inactividad no planificado. Utilizan tecnologías como la replicación, la recuperación ante desastres y la conmutación por error automatica para garantizar la continuidad del negocio. ´
- Funciones avanzadas de analisis: Oracle Database proporciona una amplia gama de fun- ´ ciones analíticas que permiten a las organizaciones extraer información valiosa de sus datos. Esto incluye soporte para consultas complejas, análisis en tiempo real, minería de datos, generación de informes y visualización de datos.

#### 3.4. ACTIVE DIRECTORY 17

- Administracion y herramientas de desarrollo: Oracle ofrece una serie de herramientas ´ y utilidades para administrar y desarrollar aplicaciones en bases de datos Oracle. Esto incluye Oracle Enterprise Manager, que proporciona una interfaz gráfica para administrar y supervisar bases de datos, y Oracle SQL Developer, una herramienta para desarrollar y depurar código SQL y PL/SQL.
- Integración con otras tecnologías Oracle: Las bases de datos Oracle se integran estrechamente con otras tecnologías de Oracle, como Oracle Fusion Middleware y Oracle Cloud. Esto facilita la integración de datos y aplicaciones, así como la implementación de soluciones empresariales completas.

En resumen, las bases de datos Oracle son sistemas robustos y escalables que ofrecen alto rendimiento, seguridad sólida, capacidad de análisis avanzada y herramientas de desarrollo eficientes. Son ampliamente utilizadas en entornos empresariales para gestionar y aprovechar los datos de manera eficaz, garantizando la disponibilidad y la integridad de la información.

### 3.4. Active Directory

En este trabajo fin de grado se utiliza el servicio de directorio de la tecnología de Active Directory para almacenar la información de los usuarios que proviene de la base de datos Oracle. La información en dicha base de datos se copiará en diferentes propiedades de objetos del directorio activo para tenerla accesible para los técnicos y para que se les aplique las diferentes políticas de empresa configuradas.

Active Directory es una tecnología desarrollada por Microsoft que se utiliza principalmente en entornos de redes de computadoras basadas en Windows. Un resumen de las características clave de la tecnología Active Directory son:

Servicio de directorio: Active Directory es un servicio de directorio que almacena información sobre los recursos de red, como usuarios, grupos, computadoras, impresoras y otros dispositivos. Actúa como una base de datos centralizada y jerárquica que permite un acceso eficiente y seguro a los recursos de la red.

- Autenticación y autorización: Active Directory proporciona capacidades de autenticación y autorizacion para controlar el acceso a los recursos de la red. Los usuarios pueden ´ autenticarse en sus cuentas de Active Directory utilizando credenciales como nombres de usuario y contraseñas. Además, se pueden aplicar políticas de seguridad y permisos específicos a usuarios y grupos para limitar su acceso a ciertos recursos.
- Organización jerárquica: Active Directory utiliza una estructura jerárquica basada en dominios, árboles y bosques. Un dominio es una unidad de administración que agrupa objetos relacionados, mientras que un árbol es un conjunto de dominios relacionados que comparten una estructura de nombres común. Un bosque es un conjunto de árboles de dominio que comparten una relación de confianza y políticas de seguridad comunes.
- Replicación de datos: Active Directory permite la replicación de datos entre los controladores de dominio para garantizar la disponibilidad y la redundancia. Los cambios realizados en un controlador de dominio se replican automaticamente a otros controladores ´ de dominio en la red, lo que permite una alta disponibilidad y la distribución de la carga de autenticación.
- Políticas de grupo: Active Directory incluye la capacidad de administrar políticas de grupo que permiten configurar y aplicar configuraciones de seguridad y configuraciones de software en toda la red. Las políticas de grupo permiten una administración centralizada y consistente de las configuraciones en todos los dispositivos de la red.
- Integración con otros servicios de Windows: Active Directory se integra estrechamente con otros servicios de Windows, como DNS (Domain Name System) para la resolución de nombres de dominio, y DHCP (Dynamic Host Configuration Protocol) para la asignacion´ de direcciones IP. Esto simplifica la administración de la red y facilita la implementación de servicios y aplicaciones en entornos de Windows.

En resumen, Active Directory es una tecnología de servicio de directorio desarrollada por Microsoft que proporciona autenticación, autorización y administración centralizada de recursos de red en entornos basados en Windows. Facilita la organización, el control de acceso y la administración de la red, y se integra con otros servicios de Windows para proporcionar una infraestructura de red completa y segura.

### 3.5. System Center Configuration Manager (SCCM)

System Center Configuration Manager se menciona en el capítulo de introducción a este trabajo fin de grado como ejemplo de tecnología involucrada en una tarea automatizada de la empresa como es la creación de colecciones de equipos utilizando un script de Powershell.

System Center Configuration Manager (SCCM) es una solución de administración de software desarrollada por Microsoft que proporciona a las organizaciones herramientas para administrar eficientemente sus recursos de TI. SCCM facilita la implementación, administración y supervisión de sistemas operativos, aplicaciones y actualizaciones en una amplia variedad de dispositivos.

A continuación, se presenta un resumen de las características y funcionalidades clave de SCCM:

- Implementación de software: SCCM permite la distribución centralizada de software a través de la red de una organización. Los administradores pueden crear paquetes de software y desplegarlos en equipos individuales o en grupos de manera programada.
- $\blacksquare$  Administración de actualizaciones: SCCM facilita la gestión de parches y actualizaciones de software en los dispositivos administrados. Los administradores pueden implementar actualizaciones de seguridad, service packs y otras actualizaciones críticas de manera automatizada y controlada.
- $\blacksquare$  Administración de configuraciones: SCCM permite establecer políticas y configuraciones específicas para los dispositivos administrados. Esto incluye la aplicación de configuraciones de seguridad, configuraciones de red, opciones de energía y más, para garantizar la coherencia y el cumplimiento de los estándares de la organización.
- Administración de imágenes del sistema operativo: SCCM permite la creación y administración de imágenes de sistema operativo personalizadas. Los administradores pueden crear imagenes maestras y luego desplegarlas en nuevos equipos o actualizar sistemas ´ existentes.
- Administración de dispositivos móviles: SCCM también es compatible con la administración de dispositivos móviles, lo que permite a las organizaciones controlar y administrar smartphones y tablets. Esto incluye la gestión de aplicaciones móviles, políticas de seguridad y el control de acceso a recursos corporativos.
- Supervisión y generación de informes: SCCM proporciona herramientas para monitorear y generar informes sobre el estado de los dispositivos administrados. Los administradores pueden obtener información detallada sobre el inventario de hardware y software, el cumplimiento de las políticas, el rendimiento del sistema y otros datos relevantes.

En resumen, SCCM es una herramienta de administración de software y sistemas que permite a las organizaciones implementar, administrar y monitorear eficientemente sus recursos de TI, incluyendo sistemas operativos, aplicaciones y actualizaciones en una variedad de dispositivos. Ayuda a mejorar la eficiencia y la seguridad de los entornos de TI, al tiempo que simplifica las tareas de administración y supervisión.

### 3.6. Sharepoint

En el capítulo de diseño e implementación se añaden algunos ejemplos de scripts involucrando a esta tecnología por lo que, a continuación, se muestra un resumen de sus principales características

SharePoint es una plataforma de colaboración y gestión de contenido desarrollada por Microsoft. Sus principales características son las siguientes:

- Portales y sitios web: SharePoint permite crear portales y sitios web internos para la colaboración y compartición de información dentro de una organización. Los usuarios pueden acceder a documentos, noticias, eventos y otros recursos relevantes desde un único punto centralizado.
- Administración de documentos: SharePoint ofrece capacidades avanzadas de administracion de documentos. Permite almacenar, organizar y compartir documentos de manera ´

#### 3.6. SHAREPOINT 21

segura, con control de versiones, flujos de trabajo y permisos de acceso granulares. También incluye funciones de búsqueda potentes para encontrar rápidamente documentos y contenido relacionado.

- Colaboración en tiempo real: Los usuarios de SharePoint pueden colaborar en documentos y proyectos en tiempo real. Varias personas pueden editar un documento simultáneamente, ver los cambios en tiempo real y realizar un seguimiento de las revisiones. Esto fomenta la colaboracion efectiva y mejora la productividad en equipo. ´
- Funcionalidades sociales: SharePoint proporciona herramientas sociales integradas, como perfiles de usuario, noticias, comentarios y "me gusta". Estas funciones fomentan la comunicación y la colaboración, permitiendo a los usuarios conectarse, seguir a otros y participar en conversaciones.
- Automatización de flujos de trabajo: SharePoint permite automatizar los flujos de trabajo empresariales, lo que facilita la gestión y el seguimiento de procesos comerciales. Los flujos de trabajo se pueden personalizar y configurar para automatizar tareas repetitivas, asignar aprobaciones y enviar notificaciones, mejorando la eficiencia operativa.
- Business Intelligence: SharePoint incluye capacidades de inteligencia empresarial (BI) que permiten crear paneles interactivos, informes y graficos basados en datos empresaria- ´ les. Los usuarios pueden visualizar y analizar datos de diferentes fuentes, lo que facilita la toma de decisiones informada y estratégica.
- Integración con otras herramientas de Microsoft: SharePoint se integra estrechamente con otras herramientas y aplicaciones de Microsoft, como Office 365, Teams, Outlook y Power Automate. Esto proporciona una experiencia de usuario coherente y permite una mayor productividad al trabajar en un entorno familiar.

En resumen, SharePoint es una plataforma de colaboración y gestión de contenido que brinda a las organizaciones una variedad de herramientas para mejorar la colaboración, administrar documentos, automatizar flujos de trabajo y aprovechar la inteligencia empresarial. Facilita la comunicación y el intercambio de información, impulsando la productividad y la eficiencia en los entornos de trabajo.

### 3.7. LAT<sub>EX</sub>

LATEX es el sistema utilizado para componer el texto de este trabajo fin de grado.

 $\angle E$ F<sub>E</sub>X es un sistema de composición de textos que se utiliza ampliamente para la creación de documentos científicos, técnicos y académicos de alta calidad. Fue desarrollado originalmente por Leslie Lamport en la década de 1980 y se basa en el lenguaje de programación TeX creado por Donald Knuth.

En lugar de enfocarse en el formato visual directamente, LATEX se centra en la estructura y el contenido del documento. Utiliza comandos y macros para controlar la apariencia del texto y la presentacion final. Esto permite a los usuarios centrarse en el contenido sin tener que preo- ´ cuparse demasiado por el diseño.

Algunos aspectos clave de LAT<sub>E</sub>X son:

- Estructura lógica: L'IEX divide los documentos en secciones lógicas como capítulos, secciones y subsecciones. Esto facilita la organización y la navegación dentro del documento.
- Fórmulas matemáticas: LATEX es ampliamente utilizado en entornos científicos debido a su excelente soporte para fórmulas matemáticas. Proporciona una amplia gama de símbolos y comandos matemáticos para crear ecuaciones y expresiones matemáticas de manera precisa.
- Bibliografía y citas: LATEX herramientas para gestionar bibliografías y realizar citas bibliográficas. Con la ayuda de estilos de citación específicos, como BibTeX, es posible generar automaticamente listas de referencias y asegurarse de que las citas sean consis- ´ tentes en todo el documento.
- Gráficos e imágenes: L'ATEX permite la inserción de gráficos y figuras en el documento. Los usuarios pueden incluir imágenes en varios formatos (como PNG, JPEG o PDF) y ajustar su posición y tamaño dentro del texto.
- Plantillas y estilos: LATEX proporciona una gran cantidad de plantillas y estilos predefinidos que facilitan la creación de documentos con una apariencia profesional. Estos estilos

controlan aspectos como el diseño de página, los encabezados y pies de página, y la apariencia de las tablas y figuras.

• Portabilidad y colaboración: Los documentos LATEX son archivos de texto plano, lo que significa que son altamente portables y se pueden editar en cualquier editor de texto. Además, L'TEX fomenta la colaboración, ya que varias personas pueden trabajar en diferentes partes del documento al mismo tiempo.

En resumen, LATEX es un sistema de composición de textos poderoso y flexible que se utiliza ampliamente para la creación de documentos científicos y académicos de alta calidad. Su enfoque en la estructura y el contenido del documento permite a los usuarios centrarse en el contenido y producir resultados profesionales con facilidad.

## Capítulo 4

## Diseño e implementación

El trabajo llevado a cabo por el equipo de operaciones de la empresa se puede dividir en dos grandes grupos de tareas ejecutadas con Powershell:

- 1. Tareas automáticas sin intervención del técnico
- 2. Tareas simplificadas ejecutadas por el técnico

Dentro de cada grupo de tareas, hay otros subgrupos de tipo de tareas según la tecnología implicada. En su mayoría, las tareas interactuan con Active Directory ya que es la herramienta más utilizada por los técnicos de operaciones y donde más trabajos hay para automatizar o simplificar con un script. La siguiente tecnología más utilizada sería Sharepoint.

Algunas de las tareas simplificadas o automatizadas, aparte de la utilizada como ejemplo en este trabajo, son:

■ AddModify-EmailUsers.ps1

Esta tarea consiste en dar tres opciones al técnico:

1. Anadir cuenta de correo a un usuario. El script, tras solicitar por pantalla el login ˜ del usuario al que crear una cuenta de correo, se encargara de rellenar los datos ´ necesarios del objeto del Active Directory segun el plan de licencia asignado para ´ que el valor de la cuenta de correo sincronice con Office 365 y el usuario tenga operativa una cuenta de correo de Microsoft.

- 2. Modificar el plan de Licencia. Dentro de la empresa existen dos tipos de plan de Licencia: uno corresponde al uso de servicios básicos de la empresa, y otro, a servicios más avanzados o con más privilegios. Con esta opción, el script, tras solicitar el login del usuario al que cambiar el plan de licencia, comprueba qué plan de licencia tenía previamente asignado dicho usuario en el directorio activo, informa de ello por pantalla, y pide confirmación para cambiarle el plan.
- 3. Modificar la cuenta de correo de un usuario. El script pedira por pantalla el login del ´ usuario al que se le desea modificr la cuenta de correo, y modificará los campos del Active Directory de este objeto que contengan la información del correo electrónico del usuario.
- Change-ExpiredPassword.ps1

Esta es una tarea automática que se ejecuta todos los días y que consiste en chequear todos los usuarios de Active Directory de la empresa comprobando si la contraseña ha caducado (esta información se encuentra en el campo "PasswordExpired" del directorio activo, que toma el valor 'True' si la contraseña ha caducado). Para aquellos usuarios cuya contraseña ha caducado, se les genera una nueva aleatoria y se avisa al equipo de técnicos de operaciones de dicho cambio.

Esta tarea trata de asegurar que un usuario, cuya contraseña ha caducado en los sistemas locales de la empresa, no pueda acceder vía online utilizando dicha contraseña.

■ Check-ExpiratingCertificate.ps1

Esta es una tarea automática que se ejecuta todos los días y conecta con el servidor que tiene el servicio de Central Administration en el que están todos los certificados expedidos.

La tarea consiste en conectar con dicha Central Administration a través de Powershell, leer todos los certificados que tengan una plantilla específica, correspondiente a usuarios (tambien existe plantilla de servidor, pero para esta tarea no son relevantes), y chequear ´ la fecha de expiración de dicho certificado.

Cuando a esta fecha de expiración le quedan 30, 15, 7, 3 y/o 1 día para caducar, envía un aviso al correo que aparezca en la información del certificado. Si el certificado no tiene correo, el script busca el objeto del directorio activo cuyo login coincide con el del certificado a caducar y envía el aviso al correo de este objeto. Si tampoco existiera correo en el objeto del Active Directory, el aviso sería enviado al técnico responsable de esta labor en la empresa.

#### Copy-SPListsItems.ps1

Este script simplifica una tarea que trata de copiar los items de una lista de Sharepoint a otra lista de Sharepoint. El script solicita el nombre tanto de la lista origen como de la lista destino.

Este script se creó con el objetivo de tener un backup de la información de una lista cuando la lista original puede variar a causa de una tarea automatizada.

Actualmente, también se utiliza esta tarea cuando se está desarrollando un script para modificar información de una lista y no se quiere tocar la lista original hasta tener la certeza de que el script funciona correctamente, por lo que se crea una lista de prueba en la que se copia los ítems de la lista origen.

#### Generate-UserCertificate.ps1

Este script trata de automatizar la tarea de generar un certificado para un usuario.

Antes de la existencia de este script, los técnicos tenían que conectarse a una url que se había habilitado para solicitar certificados. Dicho certificado solicitado se instalaba en el equipo del solicitante (en este caso, el técnico); el técnico debía exportar el certificado con clave privada y enviar dos correos al usuario, uno con el certificado y otro con la clave para instalar el certificado (se enviaba en dos correos por seguridad).

El script pide por pantalla el login del usuario del que se requiere solicitar el certificado y se conecta con la Central Administration, crea el certificado y lo guarda en la ruta 'Personal' de Certificados del equipo desde el que se ejecuta el script, genera una contraseña aleatoria y exporta dicho certificado con la contraseña creada.

Posteriormente, envía dos correos al usuario cuyo login se introdujo en el script, uno con el certificado y otro con la contraseña generada para instalarlo.

Finalmente, el script se encarga de eliminar el certificado que previamente se había instalado en el equipo desde el que se ejecutó esta tarea.

Delete-SPItems.ps1

Este script vacía una lista de Sharepoint. Esta tarea es ideal cuando la lista contiene cientos o miles de ítems y necesitas vaciarla para que otro proceso la rellene de nuevo.

Por ejemplo, cuando se está probando un script que rellena una lista con múltiples í tems y la prueba no ha ido como debería y hay que ejecutar de nuevo dicho script, es una tarea muy laboriosa eliminar los ítems de forma manual cuando son cientos o miles estos ítems, ya que Sharepoint pagina los resultados y tienes que ir página por página seleccionando todos los ítems para eliminarlos. Este script tarda segundos en vaciar listas.

#### Disable-ADUsers.ps1

Esta es una tarea automática que se ejecuta todos los días y trata de, conectándose con la base de datos de Oracle donde están almacenados todos los datos de los usuarios a los que la empresa da soporte, cheque la fecha de finalizacion de contrato y, si dicha fecha ha ´ pasado, el script se encarga de deshabilitar el objeto correspondiente en el Active Directory y eliminarle de todos los servicios que tuviera dados de alta.

#### ■ ExpiredPassword-ADUser.ps1

Esta tarea automatica es similar a la tarea que chequea los certificados a punto de caducar ´ pero chequeando la contraseña de cada usuario.

Si esta contraseña va a caducar, envía un aviso a la dirección de correo asignada en el Active Directory del usuario en cuestión.

■ Supported-Users.ps1

Esta tarea automática se ejecuta cada 3 horas entre las 7:00 y las 19:00 de Lunes a Viernes. Este script añade, modifica y elimina ítems de una lista de Sharepoint que contiene todos los usuarios a los que la empresa da soporte, y qué tipo de soporte tiene cada usuario.

El script trabaja tanto con la base de datos de Oracle como con los usuarios en el Active Directory, teniendo preferencia los datos que haya en la base de datos. Para añadir o quitar los ítems de la lista, se chequea la información de cada usuario con una lista de parámetros customizada de Sharepoint en la que los usuarios, dependiendo qué parámetros cumplan, tendrán un tipo de soporte u otro, o no tendrán soporte y tendrán que eliminarse de la lista de soporte.

## Capítulo 5

## Resultados

En esta sección mostraré imágenes con pruebas y resultados de la ejecución de diferentes scripts.

■ Tarea Update-ADusers.ps1

En este ejemplo se comprueba que, teniendo un valor original en Active Directory de un usuario, tras ejecutar el script que actualiza los datos del directorio activo segun los datos ´ que haya en la base de datos de Oracle, se cambia el valor del objeto del directorio activo al mismo valor que hay en la base de datos.

En la Figura 5.1 se ve la información que tiene el objeto del directorio activo antes de ejecutar el script de actualización de datos. Se requiere la atención en las propiedades del objeto 'Organización' y 'Oficina' ya que serán los datos que se actualizarán tras la ejecución del script.

En la Figura 5.2 se ve la información que proviene de la base de datos Oracle, es la información 'válida' que debe contener el directorio activo. Se requiere especial atención en las columnas I y Q ya que, a propósito, se han modificado para mostrar el funcionamiento del script.

En esta última figura se observa cómo, tras ejecutar el script de actualización de datos, las propiedades 'Oficina' y 'Organización' se han modificado.

■ Tarea colection-betaITuser-prepare.ps1

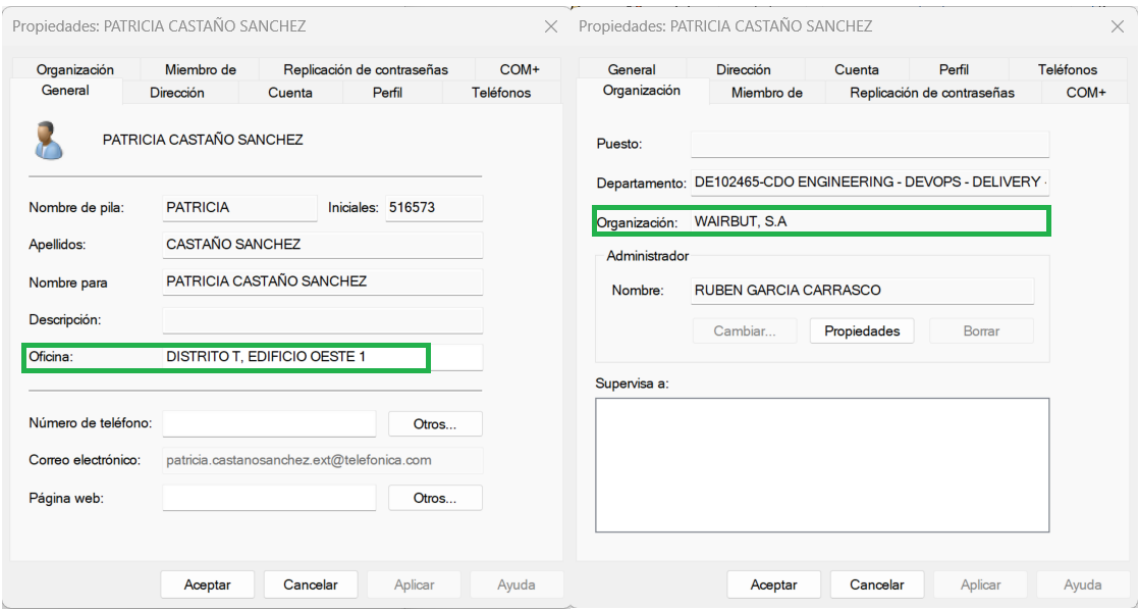

Figura 5.1: Datos originales en Active Directory

En esta ejemplo se muestra cómo se generan dos colecciones de equipos en SCCM correspondientes a los usuarios almacenados en un grupo del directorio de Active Directory. El script se ejecuta en el servidor que tiene instalado el servicio de SCCM para evitar tener que ejecutarlo de manera remota desde otro servidor y hacer así más rápida su ejecución.

En la Figura 5.4 se muestra el script en curso que va sacando trazas durante su ejecucion´ indicando a qué colección se está añadiendo cada equipo y un contador para ver cuántos equipos está añadiendo.

Se puede ver los equipos en SCCM que corresponden a cada usuario del grupo del directorio activo, así como si no encuentra ningún equipo para algún usuario.

En la Figura 5.5 se muestra los equipos que ha añadido el script a la Colección 1 (beta ITUser grupo 1) en la herramienta de SCCM.

■ Tarea ExpiredPassword-ADUser.ps1

En este ejemplo se comprueba que, habiendo una contraseña que caducará en 15 días, el script, tras su ejecución, envía el aviso a la cuenta de correo asociada al usuario cuya contraseña va a caducar avisando de los días que le queda para cambiarla y de qué manera puede realizar este cambio.

|        | A                                      |        | D                              |                                       | G                    | Н                    |                                                                                     |                                   | K |                                                  | M              | Ν          | 0                   |        | Q                                             |  |
|--------|----------------------------------------|--------|--------------------------------|---------------------------------------|----------------------|----------------------|-------------------------------------------------------------------------------------|-----------------------------------|---|--------------------------------------------------|----------------|------------|---------------------|--------|-----------------------------------------------|--|
| $1$ st |                                        | v Name |                                | ExtensionA v SamaccouriT Emailaddre v | <b>Division</b>      | extensionA v Company |                                                                                     | Departmer v Title                 |   | extensionA v accountexi v                        |                | Employ *   |                     |        | Departmer - Emplo - PhysicalDeliveryOff - Mob |  |
|        | 1641 BOECILLO (VAT AULO LUI TINLE CAUR |        |                                |                                       |                      |                      | pupports punctle CHIEF DIGITAL TID-TELEFON TID-TELEFONICA I+D                       |                                   |   | DE102473-CD TECHNOLOGICAL SPECIALIST             |                | <b>EMP</b> | CDO ENGINEE         |        | 2914 PARQUE TECNOLÓGIC 66                     |  |
|        | 1642 MADRID                            |        |                                |                                       |                      |                      | <b>University of TID-TELEFON ENTELGY CONSULTING S.A.</b>                            |                                   |   |                                                  | 31/01/2024 CON |            | :CECO:0020          |        | 517220 DISTRITO T, EDIFICIO (                 |  |
|        | 1643 MADRID                            |        |                                |                                       |                      |                      | pcurountomo CHIEF DIGITA TID-TELEFON TID-TELEFONICA I+D                             | DE908982-PL/TECHNOLOGICAL EXPERT  |   |                                                  |                | <b>EMP</b> | <b>DIGITAL HOM</b>  |        | 768 DISTRITO T, EDIFICIO ( 61                 |  |
|        | 1644 MADRID                            |        |                                |                                       |                      |                      | <b>WARTERWARTER CHIEF DIGITA TID-TELEFON TID-TELEFONICA I+D</b>                     |                                   |   | DE908617-FINHIGH DIRECTION ASSISTANT             |                | <b>FMP</b> | <b>OPEN INNOV</b>   |        | 2511 DISTRITO T, EDIFICIO ( 61                |  |
|        | 1645 MADRID                            |        |                                |                                       |                      |                      | c.gvpparc.coc CHIEF DIGITA TID-TELEFON FULL ON NET, S.L.                            |                                   |   | DE908482-PLATFORM DEVELOPMENT & E 31/12/2023 CON |                |            | <b>DIGITAL HOM</b>  |        | 519691 DISTRITO T, EDIFICIO (                 |  |
|        | 1646 WALQA (HUE)                       |        |                                |                                       |                      |                      | CHIEF DIGITA TID-TELEFON TID-TELEFONICA I+D                                         | DE908970-PR SENIOR PRODUCT EXPERT |   |                                                  |                | <b>EMP</b> | <b>DIGITAL HOM</b>  |        | 2042 CTRA ZARAGOZA N-33 63                    |  |
|        | 1647 MADRID                            |        |                                |                                       |                      |                      | <b>ulumillum</b> CHIEF DIGITA TID-TELEFON TID-TELEFONICA I+D                        |                                   |   | DE105747-DKSENIOR TECHNOLOGICAL EXPERT           |                | <b>FMP</b> | DISCOVERY;D         |        | 780 DISTRITO T, EDIFICIO ( 67                 |  |
|        | 1648 BARCELONA                         |        |                                |                                       |                      |                      | CHIEF DIGITA TID-TELEFON TID-TELEFONICA I+D                                         |                                   |   | DE105694-INITECHNOLOGICAL SPECIALIST             |                | <b>FMP</b> | <b>DIGITAL HOM</b>  |        | 2662 DIAGONAL 00 - PLAZA 64                   |  |
|        | 1649 MADRID                            |        |                                |                                       |                      |                      | <b>UDIOIICO IN UCC.</b> CHIEF DIGITA TID-TELEFON DEKA SOFTWARE LABS, S.L.U          | DE105694-INNOVATION & LIVING APPS |   |                                                  | 02/11/2023 CON |            | <b>DIGITAL HOM</b>  |        | 518268 DISTRITO T. EDIFICIO (                 |  |
|        | 1650 MADRID                            |        |                                |                                       |                      |                      | <b>NUMBER OF STATE CHIEF DIGITAL TID-TELEFON BCN CONSULTING GROUP</b>               | DE908483-OPERATIONS               |   |                                                  | 15/01/2024 CON |            | <b>DIGITAL HOM</b>  |        | 520225 DISTRITO T, EDIFICIO (                 |  |
|        | 1651 MADRID                            |        |                                |                                       |                      |                      | CHIEF DIGITA TID-TELEFON EXPERIS MANPOWERGROUP SL DE102465-CDO ENGINEERING - DEVOPS |                                   |   |                                                  | 30/01/2024 CON |            |                     |        | CDO ENGINEE 516141 DISTRITO T, EDIFICIO (     |  |
| 1652   |                                        |        |                                |                                       | concert for the con- | TID-TELEFONICA I+D   |                                                                                     |                                   |   |                                                  |                | <b>CON</b> | :CECO:0             | 999987 |                                               |  |
|        | 1653 MADRID                            |        |                                |                                       |                      |                      | <b>CHIEF DIGITA TELEFONICA (INNOIT CONSULTING SL</b>                                | DE102454-CHIEF DIGITAL OFFICER    |   |                                                  | 14/07/2023 CON |            | $\ldots$ : $CECO:0$ |        | 520169 DISTRITO T, EDIFICIO (                 |  |
|        | 1654 BOECILLO (VA                      |        |                                |                                       |                      |                      | CHIEF DIGITA TID-TELEFON TID-TELEFONICA I+D                                         |                                   |   | DE101870-CD TECHNOLOGICAL SPECIALIST             |                | <b>FMP</b> | <b>CDO ENGINEE</b>  |        | 2809 PARQUE TECNOLÓGIC                        |  |
|        | 1655 MADRID                            |        |                                |                                       |                      |                      | CAN BROWN CHIEF DIGITA TID-TELEFON FULL ON NET, S.L.                                |                                   |   | DE908482-PLATFORM DEVELOPMENT & E 31/12/2023 CON |                |            |                     |        | DIGITAL HOM 518460 DISTRITO T, EDIFICIO (     |  |
|        | 1656 MADRID                            |        | PATRICIA CASTAÑO SANCHE PCS301 |                                       |                      |                      | patricia.casta CHIEF DIGITA TID-TELEFON CAMBIO COMPANY                              |                                   |   | DE102465-CDO ENGINEERING - DEVOPS                | 22/12/2023 CON |            | <b>CDO ENGINEE</b>  |        | 516573 CAMBIO OFICINA                         |  |
|        | 1657 BOECILLO (VA Truco Dividio)       |        |                                |                                       |                      |                      | CHIEF DIGITA TID-TELEFON FULL ON NET, S.L.                                          |                                   |   | DE908479-APPS DEVELOPMENT & TECHN(               | 15/11/2023 CON |            | <b>DIGITAL HOM</b>  |        | 518730 PARQUE TECNOLÓGIC                      |  |
|        | 1658 BOECILLO (VA N                    |        |                                |                                       |                      |                      | CHIEF DIGITA TID-TELEFON TECH MAHINDRA LTD.                                         | DE908483-OPERATIONS               |   |                                                  | 27/09/2023 CON |            | <b>DIGITAL HOM</b>  |        | 520335 PLAZA DE LOS VADILLO                   |  |
|        | 1659 BOECILLO (VA Long Dice Grander)   |        |                                |                                       |                      |                      | pedro.dicepar CHIEF DIGITA TID-TELEFON TID-TELEFONICA I+D                           | DE102524-CD R&D STAFF MEMBER      |   |                                                  |                | <b>EMP</b> | <b>CDO ENGINEE</b>  |        | 2802 PARQUE TECNOLÓGIC                        |  |

Figura 5.2: Información en base de datos Oracle

En la Figura 5.6 se muestra la fecha en la que caduca la contraseña para el usuario utilizado en este ejemplo.

En la Figura 5.7 se puede ver el correo electrónico que envía el script al usuario al que le va a caducar la contraseña.

■ Tarea Generate-UserCertificate.ps1

En este ejemplo se comprueba que, tras introducir el login del usuario del que se requiere certificado, el script conecta con el servidor que tiene el servicio de Central Administration, genera el certificado como se puede ver en la última imagen, y lo envía a la dirección de correo asociada al usuario del que se ha introducido el login, así como la contraseña para instalar dicho certificado.

La Figura 5.8 muestra lo que aparece por pantalla cuando se ejecuta el script de generacion de certificado, solicitando por pantalla el login del usuario al que se le quiere generar ´ y enviar dicho certificado.

En las Figuras 5.9 y 5.10 se pueden ver los correos que envía el propio script adjuntando el certificado en uno de ellos, y la contraseña para instalar dicho certificado en otro. Esta información se envía en correos separados por si, en el hipotético caso de que se extraviaran los correos, cada correo por separa no se pudiera utilizar.

En la Figura 5.11 aparece la Central Administration donde aparecen todos los certificados

#### 34 CAP´ITULO 5. RESULTADOS

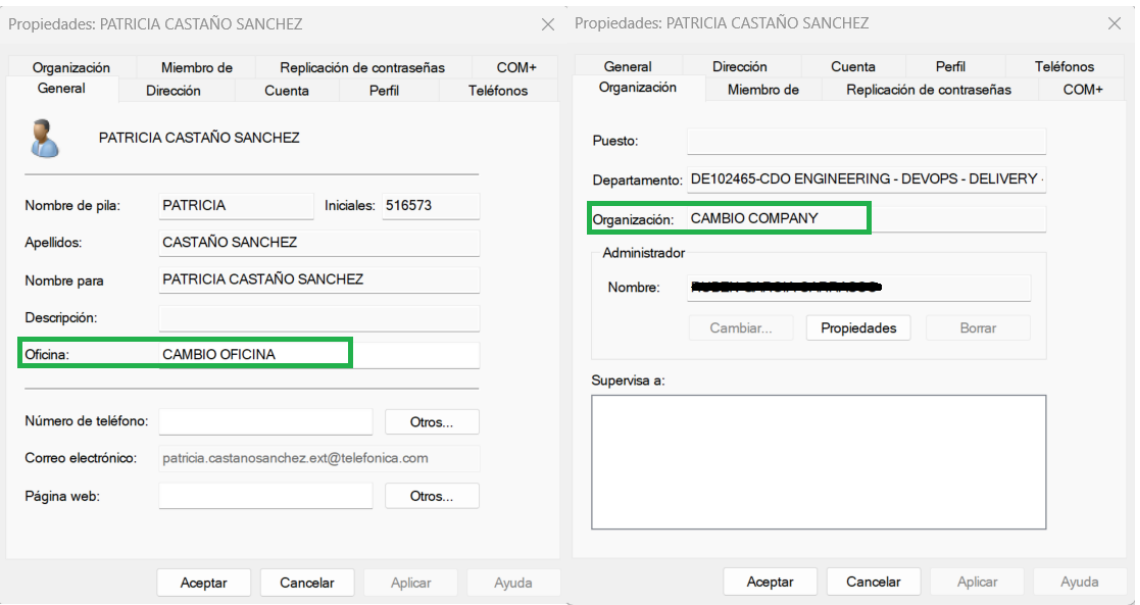

Figura 5.3: Datos en Active Directory tras ejecutar el script

PS C:\admon\scripts> C:\admon\scripts\colection\_betaITuser\_prepare.ps1 user: nix0014<br>usuario: \*HI\hix0014\* equipo: P-ADM-17 coleccion beta ITuser grupo 1 -<br>usuario: \*HI\hixOO14\* equipo: P-ADM-14 coleccion beta ITuser grupo 1 usuario: \*HI\hix0014\* equipo: PC-513845 coleccion beta ITuser grupo 1 J<br>User: jlfm301<br>usuario: \*HI\jlfm301\* equipo: JORDY coleccion beta ITuser grupo 1 4<br>
User: jafc06<br>
usuario: \*HI\jafc06\* equipo: PC-513980 coleccion beta ITuser grupo 1<br>
5 User: jjct726<br>usuario: \*HI\jjct726\* equipo: RICKINILLO coleccion beta ITuser grupo 1<br>6  $6\phantom{1}6$ User: jev706<br>user: jev706<br>usuario: \*HI\jev706\* equipo: PC-518902 coleccion beta ITuser grupo 1 ,<br>User: mmm301<br><mark>Equipo<sub>-</sub>no encontrado para \*HI\mmm301\*</mark> Equipo no encontrado para \*HI\lacr301\* user: Jimuos<br>usuario: \*HI\jimd83\* equipo: PC-514488 coleccion beta ITuser grupo 1

Figura 5.4: Script en curso

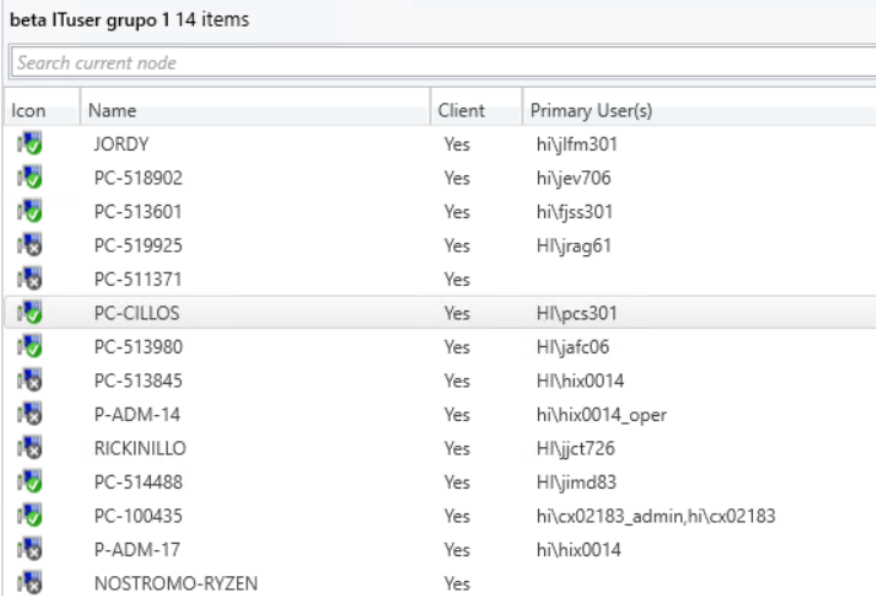

Figura 5.5: Colección 1

PS C:\tfg> [datetime]::FromfileTime((Get-ADUser pcs301\_admin -Properties msds-userpasswordexpirytimeComputed) passwordexpirvtimeComputed domingo, 25 de junio de 2023 9:17:35

Figura 5.6: Fecha de caducidad de contraseña en el AD

#### 36 CAP´ITULO 5. RESULTADOS

#### La password va a expirar para el usuario pcs301\_admin en los sistemas de TID en 15 dias ./ ...

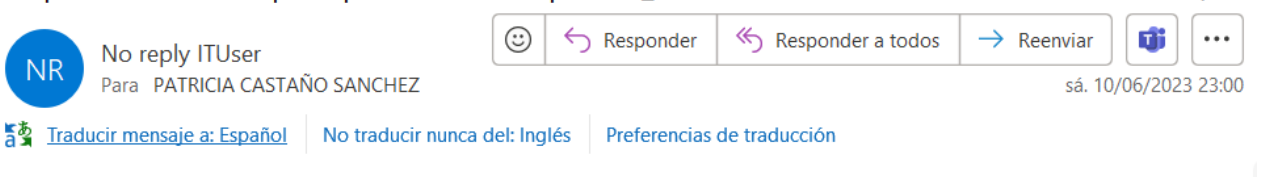

La contraseña del usuario pcs301\_admin en los sistemas de TID expira el 25/6/2023 . Recuerde que si en este plazo no modifica su contraseña su cuenta quedará bloqueada.

Si es usuario de Windows, y su equipo está en el dominio HI, puede cambiar la contraseña de su usuario, simplemente pulsando Ctrl+Alt+Supr, elegir cambiar contraseña. Fácil, ¿no?.

Todos los usuarios lo pueden hacer en el siguiente link:

Debe identificarse como HI\pcs301\_admin para cambiar correctamente la password.

Y recuerde que, una vez cambiada la password, deberá actualizarla en todos los dispositivos (movil, tablet, etc) donde se identifique con este usuario para que no envíen autentificaciones con la password anterior, puesto que le provocará que su cuenta se bloquee por exceso de intentos fallidos.

Si no se cambia en este tiempo deberá contactar con el departamento de operaciones mandando un email a para restablecerla.

Un saludo.

**ITUser.** Operaciones.

Figura 5.7: Aviso de contraseña a punto de caducar

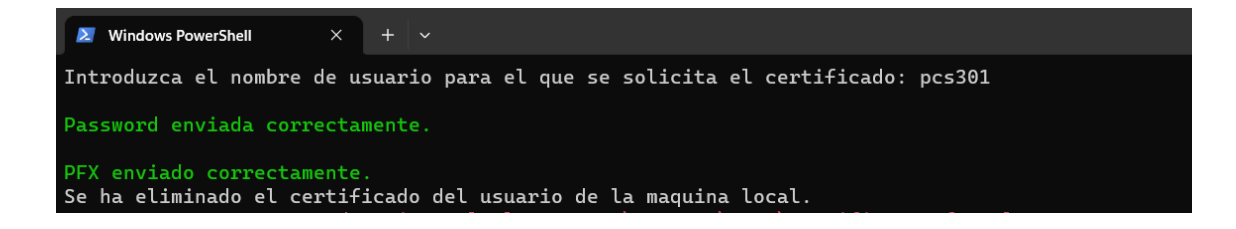

Figura 5.8: Ejecución de script

#### Certificado de usuario

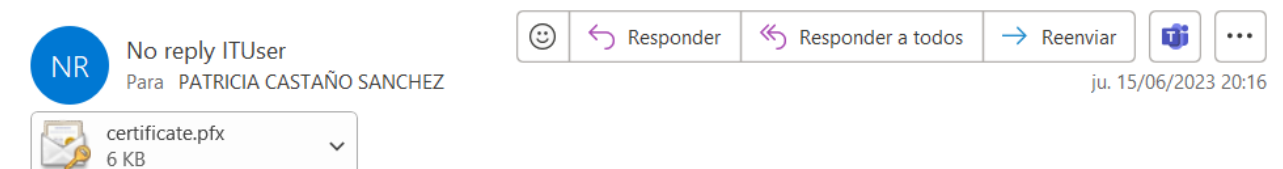

IT User informa:

Adjunto remito su certificado personal de TID (Telefonica I+D).

Recibirá la password para importar su certificado en otro correo diferente.

Si tiene cualquier problema, contacte con

Gracias por usar nuestro servicio.

#### IT User Telefónica I+D

Distrito Telefónica Edificio Oeste 1, Planta 6ª

Ronda de la Comunicación s/n, 28050 Madrid, España

Figura 5.9: Certificado enviado por correo

#### 38 CAP´ITULO 5. RESULTADOS

#### $\odot$ Responder Responder a todos  $\rightarrow$  Reenviar  $\cdots$ Ú No reply ITUser **NR** Para PATRICIA CASTAÑO SANCHEZ ju. 15/06/2023 20:16 IT User Informa: Se ha generado la siguiente password para importar su certificado personalstica Recibirá su certificado en otro correo diferente. Si tiene cualquier problema, contacte con Gracias por usar nuestro servicio. IT User Telefónica I+D

Distrito Telefónica Edificio Oeste 1, Planta 6ª

Password de certificado

Ronda de la Comunicación s/n, 28050 Madrid, España

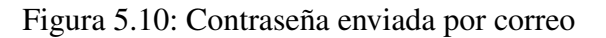

| File Action View Help                                 |                   |                       |                           |                             |                      |                                   |                                    |                              |                            |                                 |  |
|-------------------------------------------------------|-------------------|-----------------------|---------------------------|-----------------------------|----------------------|-----------------------------------|------------------------------------|------------------------------|----------------------------|---------------------------------|--|
| <b>CONDICION</b>                                      |                   |                       |                           |                             |                      |                                   |                                    |                              |                            |                                 |  |
| Certification Authority (Local)                       | <b>Request ID</b> | <b>Requester Name</b> | <b>Binary Certificate</b> | <b>Certificate Template</b> | <b>Serial Number</b> | <b>Certificate Effective Date</b> | <b>Certificate Expiration Date</b> | <b>Issued Country/Region</b> | <b>Issued Organization</b> | <b>Issued Organization Unit</b> |  |
| $\vee$ of <i>Hollsbeen</i>                            | <b>Ba</b> 18922   | pcs301                | -----BEGIN CERTI          | User (User)                 | 12000049ea7b8        | 15-Jun-23 8:05 PM                 | 14-Jun-24 8:05 PM                  |                              |                            | <b>USUARIOS USERS COLAB</b>     |  |
| <b>Revoked Certificates</b>                           | $-18921$          | $\sim$                | -----BEGIN CERTI          | User (User)                 | 12000049e9936        | 15-Jun-23 4:55 PM                 | 14-Jun-24 4:55 PM                  |                              |                            | <b>USUARIOS USERS PROPIOS</b>   |  |
| <b>Issued Certificates</b><br><b>Pending Requests</b> | 18920             | and all a             | -----BEGIN CERTI          | User (User)                 | 12000049e8359        | 15-Jun-23 1:41 PM                 | 14-Jun-24 1:41 PM                  |                              |                            | <b>USUARIOS USERS COLAB</b>     |  |
| <b>Failed Requests</b>                                | 5 18919           |                       | ------ BEGIN CERTI        | Enrollment Agent TI         | 12000049e70ab        | 15-Jun-23 1:11 PM                 | 14-Jun-25 1:11 PM                  |                              |                            | Usuarios especiales             |  |
| <b>Certificate Templates</b>                          | $-18918$          | <b>HAS SISTAN</b>     | -----BEGIN CERTI          | ComputerTID (1.3.6          | 12000049e637e        | 15-Jun-23 11:30 AM                | 14-Jun-25 11:30 AM                 |                              |                            |                                 |  |
|                                                       | 18917             |                       | ------ BEGIN CERTI        | ComputerTID (1.3.6          | 12000049e56e9        | 15-Jun-23 11:00 AM                | 14-Jun-25 11:00 AM                 |                              |                            |                                 |  |
|                                                       | 18916             | $-353$                | ------ BEGIN CERTI        | User (User)                 | 12000049e4fbe        | 15-Jun-23 10:36 AM                | 14-Jun-24 10:36 AM                 |                              |                            | <b>USUARIOS USERS COLAB</b>     |  |
|                                                       | 5 18915           | $-353$                | -----BEGIN CERTI          | User (User)                 | 12000049e381c        | 15-Jun-23 10:03 AM                | 14-Jun-24 10:03 AM                 |                              |                            | <b>USUARIOS USERS COLAB</b>     |  |
|                                                       | $\sqrt{2}$ 18914  | *********             | -----BEGIN CERTI          | ComputerTID (1.3.6          | 12000049e2147        | 15-Jun-23 9:44 AM                 | 14-Jun-25 9:44 AM                  |                              |                            |                                 |  |
|                                                       | 18913             | Line Abony            | ------ BEGIN CERTI        | UsuarioTID (1.3.6.1.4       | 12000049e1810        | 15-Jun-23 9:38 AM                 | 14-Jun-25 9:38 AM                  |                              |                            | <b>USUARIOS USERS PROPIOS</b>   |  |
|                                                       | 5 18912           | $38888 -$             | ------ BEGIN CERTI        | User (User)                 | 12000049e0942        | 15-Jun-23 9:01 AM                 | 14-Jun-24 9:01 AM                  |                              |                            | USUARIOS USERS PROPIOS <        |  |

Figura 5.11: Certificado en la CA

#### Prueba\_Lista\_Soporte

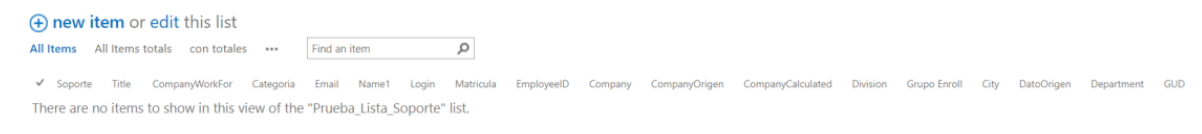

#### Figura 5.12: Lista Sharepoint destino

Soporte por Colectivo Systems

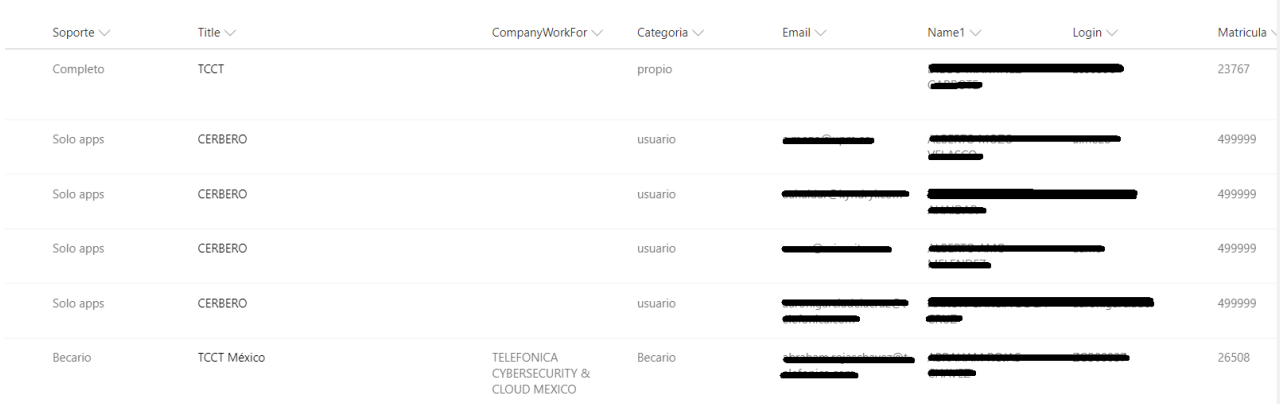

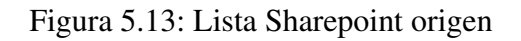

generados y se realza el certificado que acaba de generar el script.

■ Tarea Copy-SPItems.ps1

En este ejemplo se comprueba que, teniendo una lista de Sharepoint vacía, tras ejecutar el script, el cual nos solicita el nombre de la lista origen y la lista destino, se copian los datos de la lista destino en la lista origen.

En la Figura 5.12 se muestra la lista destino, vacía antes de ejecutar el script.

En la Figura 5.13 se muestra la lista origen, de la que se copiarán los ítems

PS C:\Windows\system32> C:\admon\Scripts\Copy-SPListsItems\Copy-SPListsItems.ps1<br>Nombre de la lista Sharepoint origen: Soporte por Colectivo Systems<br>Nombre de la lista Sharepoint destino: Prueba\_Lista\_Soporte

Figura 5.14: Ejecución del script

#### 40 CAP´ITULO 5. RESULTADOS

#### Prueba Lista Soporte

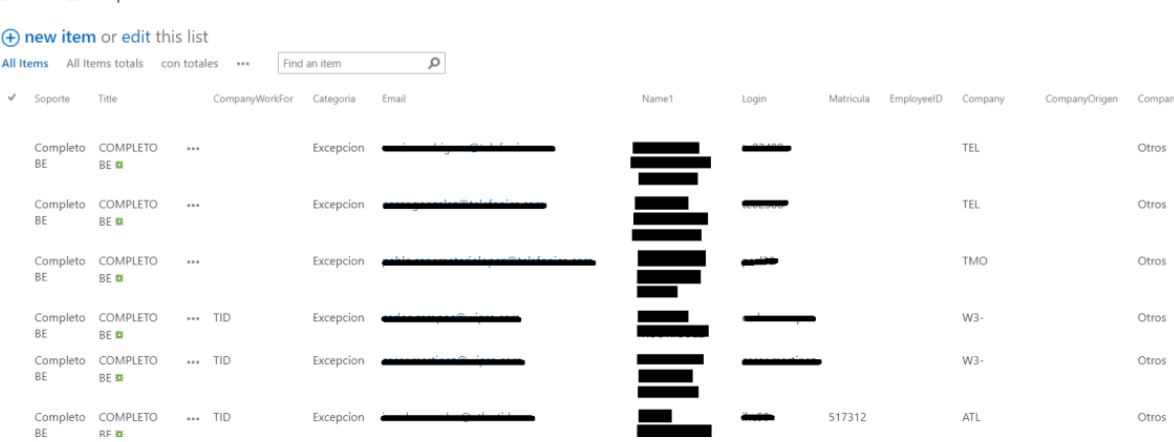

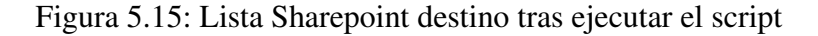

#### Prueba Lista Soporte

| (+) new item or edit this list |                           |                                        |                |              |       |  |       |                  |       |           |            |            |               |        |
|--------------------------------|---------------------------|----------------------------------------|----------------|--------------|-------|--|-------|------------------|-------|-----------|------------|------------|---------------|--------|
|                                |                           | All Items All Items totals con totales |                | Find an item | Q     |  |       |                  |       |           |            |            |               |        |
| $\checkmark$ Soporte           | Title                     |                                        | CompanyWorkFor | Categoria    | Email |  | Name1 |                  | Login | Matricula | EmployeeID | Company    | CompanyOrigen | Compan |
| BE                             | Completo COMPLETO<br>BE 数 |                                        |                | Excepcion    |       |  |       | <u>e de la c</u> |       |           |            | <b>TEL</b> |               | Otros  |
| BE                             | Completo COMPLETO<br>BE 森 |                                        |                | Excepcion    |       |  |       | ═                |       |           |            | <b>TEL</b> |               | Otros  |
| BE                             | Completo COMPLETO<br>BE 章 |                                        |                | Excepcion    |       |  |       | --<br>−          |       |           |            | <b>TMO</b> |               | Otros  |
| BE                             | Completo COMPLETO<br>BE 森 |                                        | TID            | Excepcion    |       |  |       |                  |       |           |            | $W3-$      |               | Otros  |
| BE                             | Completo COMPLETO<br>BE 森 |                                        | $$ TID         | Excepcion    |       |  |       | ٠<br>۰           |       |           |            | W3-        |               | Otros  |
| <b>BE</b>                      | Completo COMPLETO<br>RF 器 |                                        | TID            | Excepcion    |       |  |       |                  |       | 517312    |            | <b>ATL</b> |               | Otros  |

Figura 5.16: Lista Sharepoint original rellena

Cuando se ejecuta el script, se pide por pantalla el nombre de la lista de la que se copiarán los ítems, y el nombre de la lista donde se copiarán éstos.

En la Figura 5.15 vemos cómo se ha rellenado la lista que inicialmente estaba vacía.

■ Tarea Delete-SPItems.ps1

Con este ejemplo se comprueba que, teniendo una lista de Sharepoint llena, tras ejecutar el script en el que se le indica en el codigo el nombre de la lista que queremos vaciar, ´ dicha lista queda limpia sin ningún ítem. Este script muestra por pantalla el número de ítems que contiene la lista y saca por pantalla una traza por cada ítem que va eliminando.

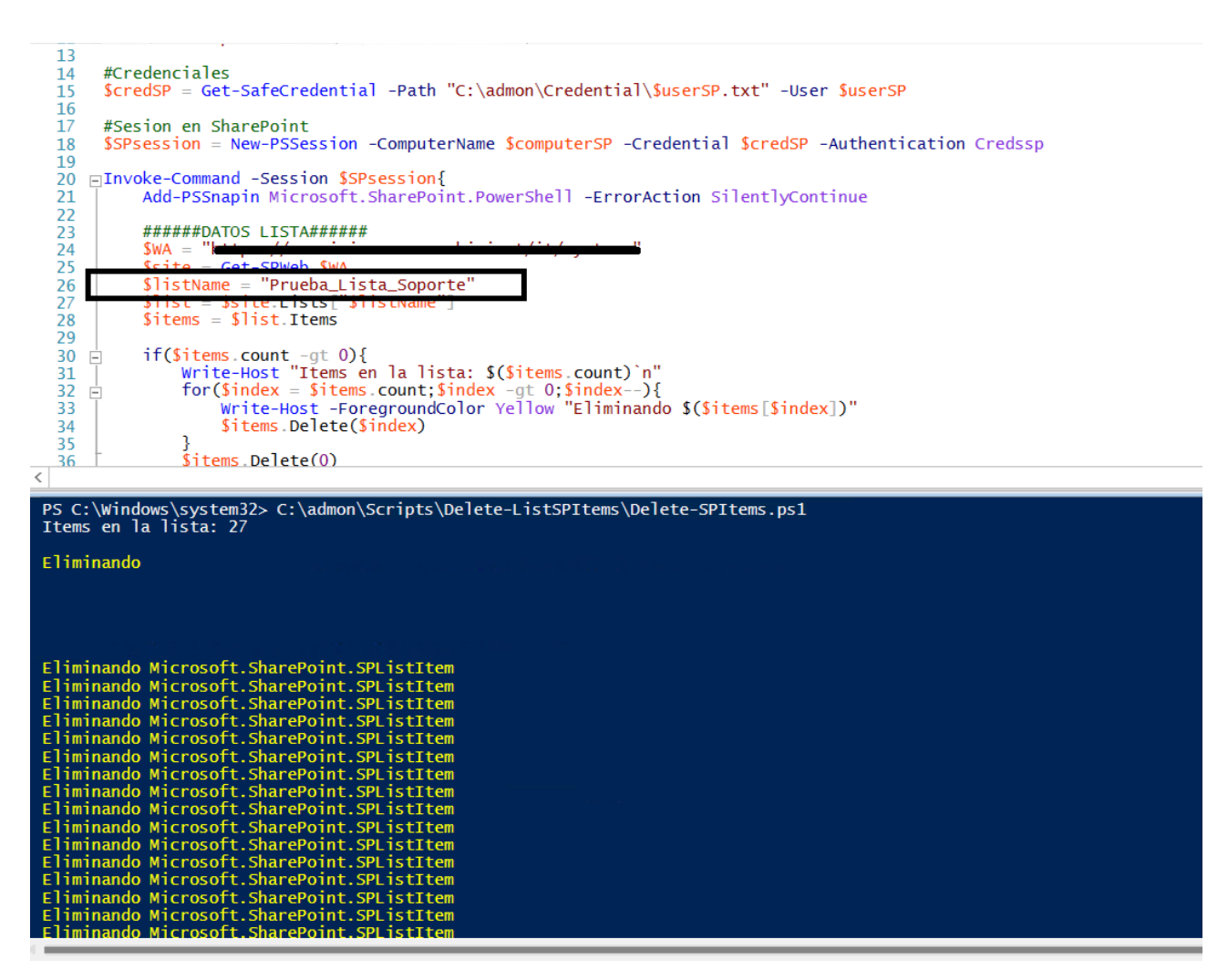

Figura 5.17: Lista Sharepoint original rellena

La Figura 5.16 muestra la lista original llena, antes de ejecutar el script de borrado.

Es la Figura 5.17 se ve la ejecución del script, mostrando la línea de código donde se modifica el nombre de la lista que se quiere vaciar (línea 26 del script). En la consola de Powershell vemos una traza por cada ítem eliminado para ir comprobando que el script se está ejecutando correctamente.

La Figura 5.18 muestra la lista tras ejecutar el script. Se puede comprobar que se han eliminado los ítems de ella.

### Prueba\_Lista\_Soporte

**(+)** new item or edit this list All Items All Items totals con totales ... Find an item  $\mathcal{Q}$ Soporte Title CompanyWorkFor Categoria Email Name1 Login Matricula EmployeelD Company CompanyCelon CompanyCalculated Division Grupo Enroll City DatoOrigen Department GUD There are no items to show in this view of the "Prueba\_Lista\_Soporte" list.

Figura 5.18: Lista Sharepoint vaciada

## Capítulo 6

## **Conclusiones**

### 6.1. Consecución de objetivos

El objetivo en este proyecto era demostrar que se puede simplificar y facilitar el trabajo del técnico en una empresa de IT automatizando tareas repetitivas y densas. Tras mostrar varios ejemplos de tareas automatizadas, se demuestra que es posible simplificar y facilitar una tarea larga y repetitiva ejecutando un script, o incluso transformando un script en una tarea automati- ´ ca.

Antes de la automatizacion de tareas, los trabajadores ejecutaban de forma manual y a diario ´ muchas de las tareas mostradas en este trabajo, lo que les llevaba muchas horas realizar una tarea que, gracias a los scripts, se ha reducido a minutos. Pudiendo, además, desatender la tarea mientras se esta ejecutando el script y poder dedicarse a otras labores de la empresa. ´

### 6.2. Aplicación de lo aprendido

En varias asignaturas del Grado se enseña lenguajes de programación, esto ayuda a desarrollar la capacidad de resolver un mismo problema con diferentes puntos de vista y con diferentes métodos de actuación. Esto me ha ayudado en mi empresa a que, cuando se presenta una problemática, o una nueva tarea para automatizar, ser rápida a la hora de encontrar posible soluciones y formas de llevarlas a cabo.

El trabajo fin de grado esta basado en el lenguaje de scripting Powershell, un lenguaje que ´ no aprendí en el Grado pero que, gracias al desarrollo que tuve con diferentes lenguajes en la Universidad, fui capaz de aprenderlo en un corto plazo de tiempo.

## **Bibliografía**

- [1] S. Cawood and S. Wallbridge. Microsoft SharePoint 2013. McGraw-Hill Education, 2013.
- [2] B. Desmond, J. Richards, R. Allen, and A. G. Lowe-Norris. Active Directory: Designing, Deploying, and Running Active Directory. . <sup>o</sup>Reilly Media, Inc.", 2008.
- [3] R. Greenwald, R. Stackowiak, and J. Stern. Oracle essentials: Oracle database 12c. . <sup>o</sup>Reilly Media, Inc.", 2013.
- [4] D. F. Griffiths and D. J. Higham. Learning LaTeX. SIAM, 2016.
- [5] V. Krstevski. Mastering system center configuration manager. Packt Publishing Ltd, 2014.
- [6] T. Lee, K. Mitschke, M. E. Schill, and T. Tanasovski. Windows PowerShell 2.0 Bible. John Wiley & Sons, 2011.